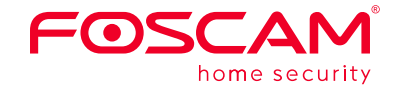

# **Quick Setup Guide**

**Outdoor Security Camera Package Contents** 

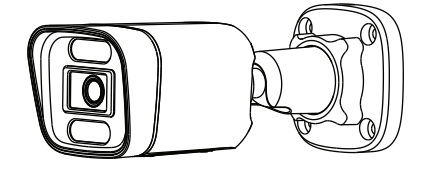

**Setting Up Your Foscam Security Camera**

Network Cable Quick Setup Guide

IP Camera

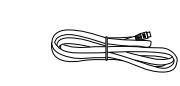

**Quick Setup Guide Outdoor FHD Security Camera** 

00

POSCAM

 $\begin{picture}(120,110) \put(0,0){\vector(1,0){10}} \put(15,0){\vector(1,0){10}} \put(15,0){\vector(1,0){10}} \put(15,0){\vector(1,0){10}} \put(15,0){\vector(1,0){10}} \put(15,0){\vector(1,0){10}} \put(15,0){\vector(1,0){10}} \put(15,0){\vector(1,0){10}} \put(15,0){\vector(1,0){10}} \put(15,0){\vector(1,0){10}} \put(15,0){\vector(1,0){10}} \put(15,0){\vector$ 

### *1 Getting Started*

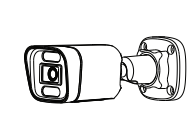

### **Wired Connection**

V1.1 To view this guide in other languages (e.g. Nederlands, Deutsch, Français, Español), and for detailed manuals, tools, etc., please visit **foscam.com/downloads**.

30550300085

- 1. Connect the camera to your POE Switch or POE NVR with an Ethernet cable, and please wait for a few seconds until hearing the "**Wired connection succeeded**".
- 2. Make sure your smart phone is connected to the same WiFi network as the camera.

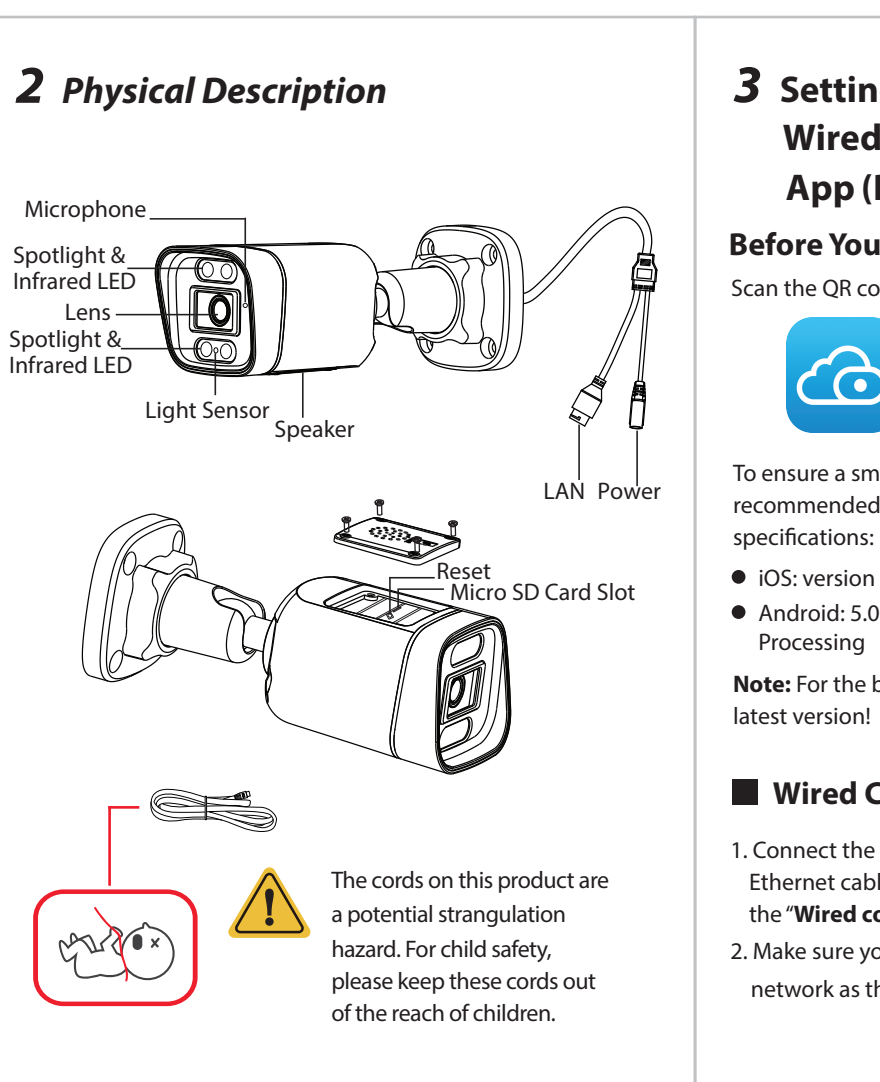

**Tips:** Please make sure that the smartphone and camera are on the same Wi-Fi.

*3* **Setting Up Your Camera: Wired Connection via the Foscam App (Recommended)** 

- To ensure a smoother video experience on your smart phone, it is recommended that your smart phone meet the following
- iOS: version 11 or higher.
- Android: 5.0 or higher, using a device with a Graphics
- **Note:** For the best experience, please update the APP to the

### **Before You Get Started**

Scan the QR code below to download and install the Foscam APP.

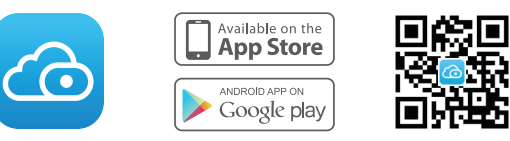

3. Open the foscam APP and please register a Foscam account, or sign in if you have one already.

 $\overline{\phantom{a}}$ 

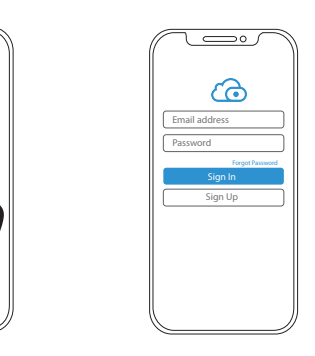

4. Follow the steps below:

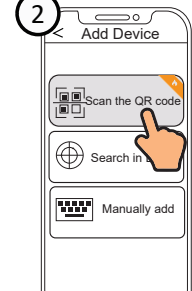

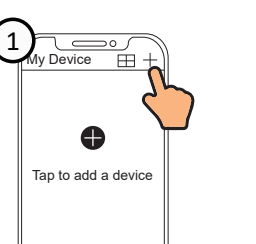

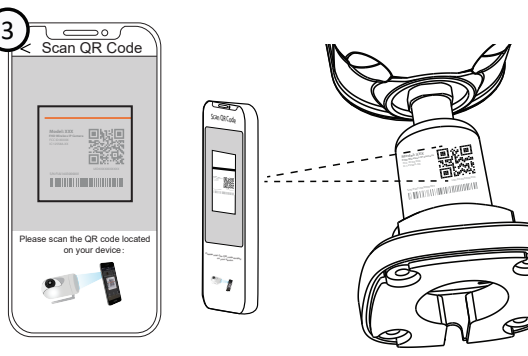

- **•** Please change the camera's password regularly, using a combination of numbers, letters and special characters.
- We recommend that you regularly update your camera with the latest available software and firmware to ensure the best experience with your camera.

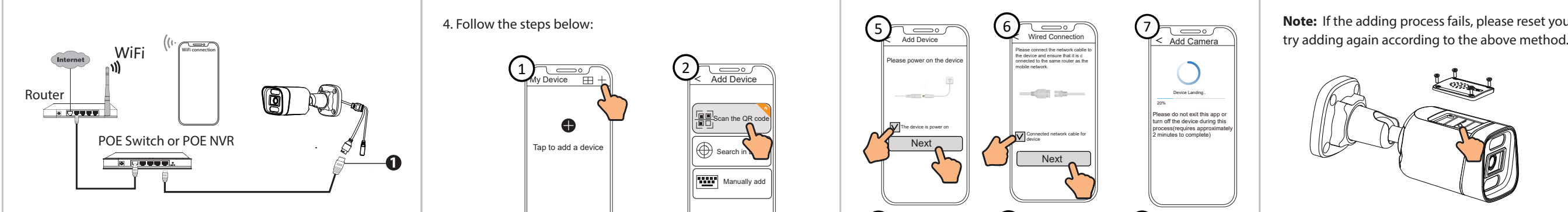

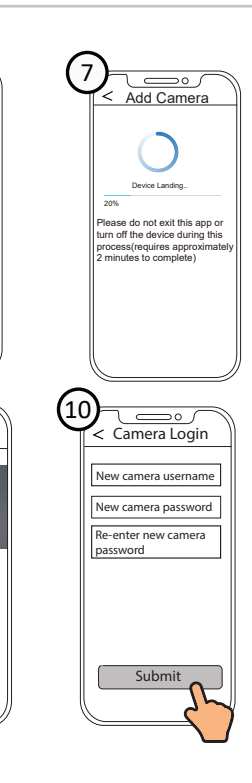

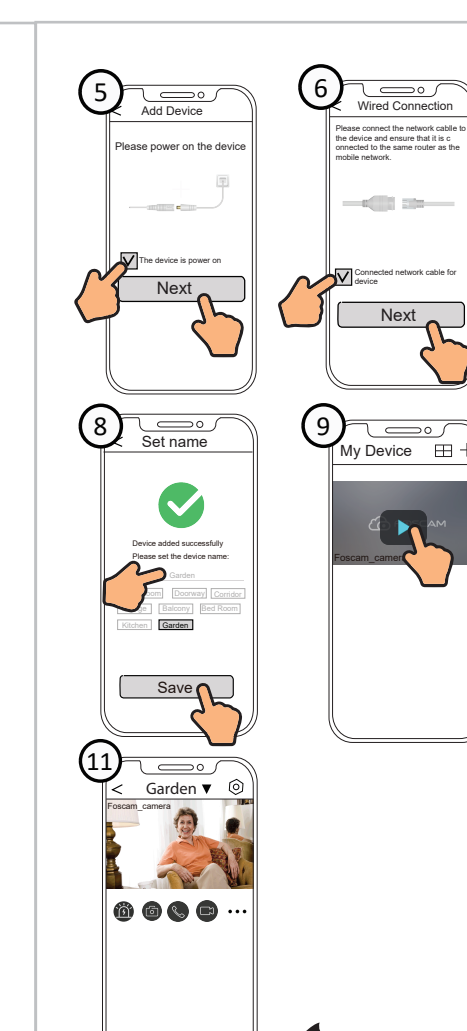

# *4* **PC Access Your Camera**

### $\blacksquare$  Foscam VMS

Foscam VMS is a new tool for PCs. It does not require plug-ins and is compatible with Windows & Mac, supporting all Foscam HD cameras and up to 36 cameras at the same time. If you would like to manage multiple cameras, we suggest you install Foscam VMS. You can download the "Foscam VMS " Windows version from **foscam.com/vms**, and can download the "Foscam VMS" Mac version from the APP store:

**https://apps.apple.com/cn/app/foscamvms/id1521202507?mt=12**

**Note:** For the best experience, please update Foscam VMS to the latest version!

#### Add the IP Camera

1. Run Foscam VMS, then create a local administrator account and login.

2. Tap the "+" icon on the Foscam VMS and follow the setup

**Note:** If the adding process fails, please reset your camera and

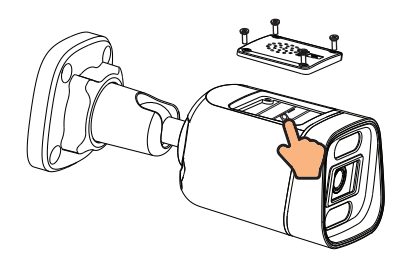

Expansion Screws

### **Security Tips**

# *5 Hardware Installation*

Point the camera at the desired location and use the screws provided to mount it.

Ensure that rain or water will not reach the connector ports at the end of the tailcable. These connectors are not weather-resistant.

#### **Please Note:**

Power Supply: DC 12V 1.0A 12W

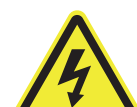

# *7 Product Performance*

wizard to add your camera. Please visit **foscam.com/downloads** to view the user manual and for additional detailed steps.

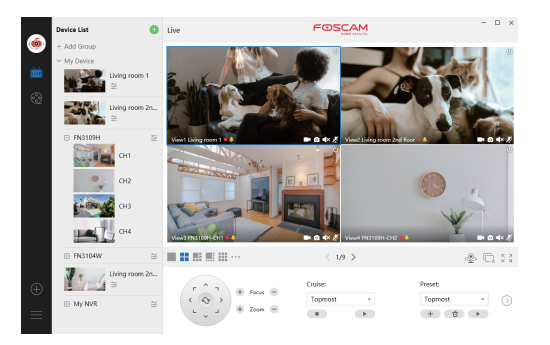

## *6 Important Notice*

#### **Examera Username & Password**

The camera username & password are used to access and manage your camera. Having a strong password can significantly improve the security of your camera. If you have forgotten either of them, please press the "Reset" button.

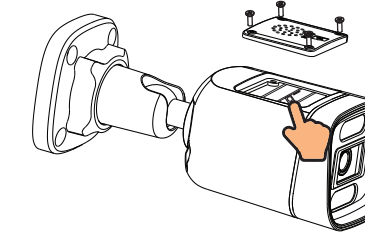

Press the "Reset" button and hold it for more than 3~5 seconds

### **Storage Media**

Your camera supports cloud, NVR (Network Video Recorder), and Micro SD card (supports FAT32 and exFAT format) storage formats.

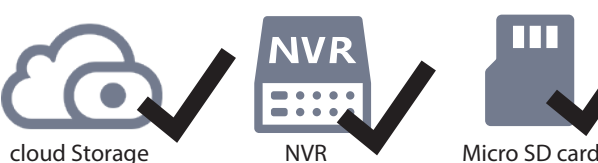

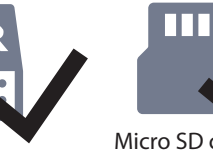

(FAT32 & exFAT) Support up to 256G

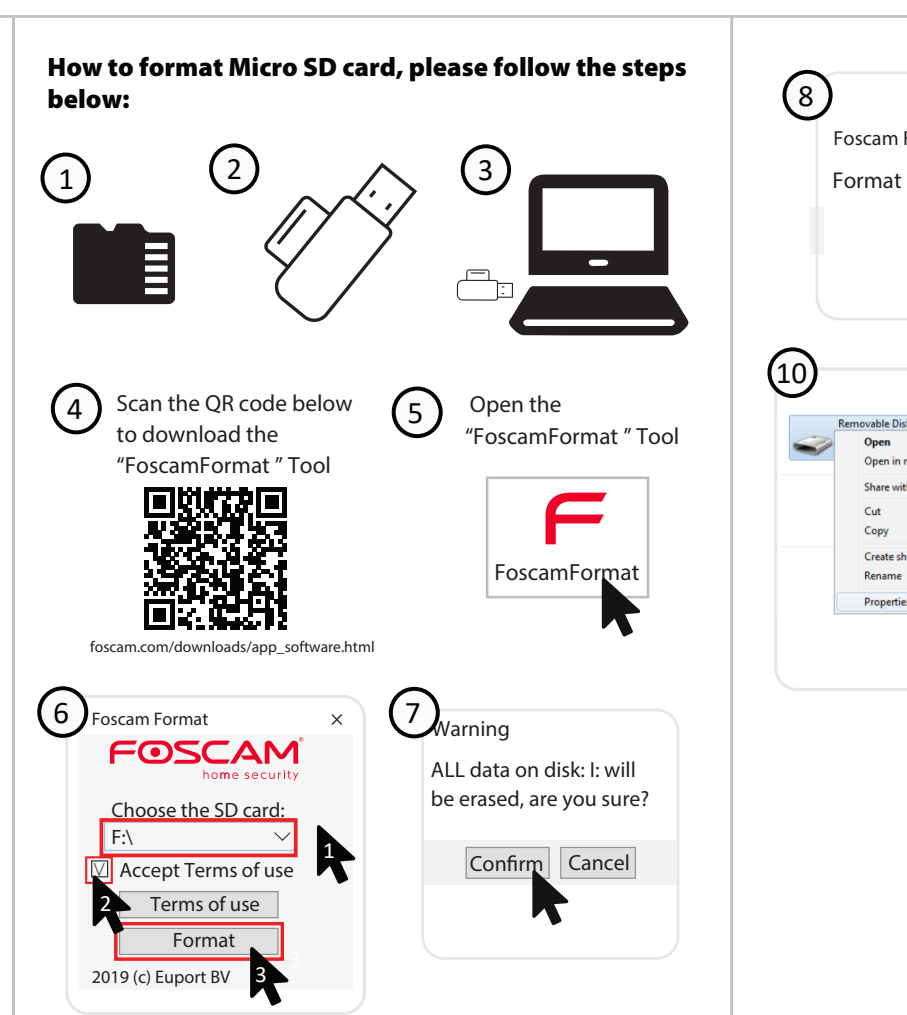

9

General Tools | Hardware | Sharing | ReadyBoost | Customize

Free space: 125.038.362.624 bytes 116 GB

Capacity: 125,038,460,928 bytes 116 GB

104 bytes 96.0 KB

OK Cancel Apply

Removable Disk

Used space:

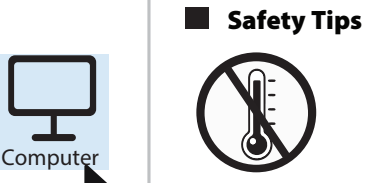

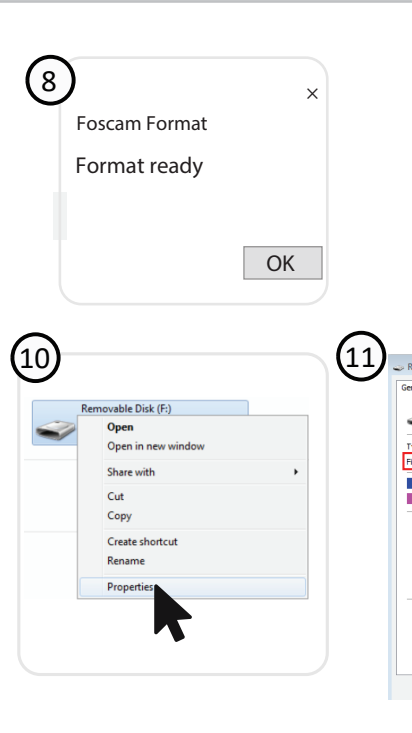

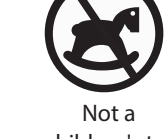

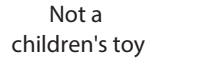

Prohibit use at high temperature

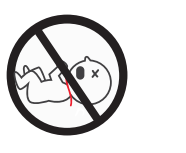

Keep away from children

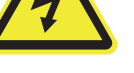

Caution Electricity

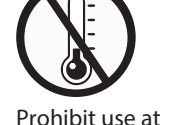

Keep away from fire

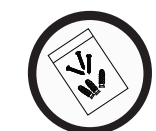

Use the supplied screw pack

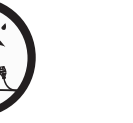

low temperature

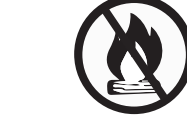

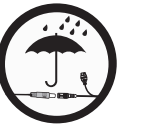

Keep dry

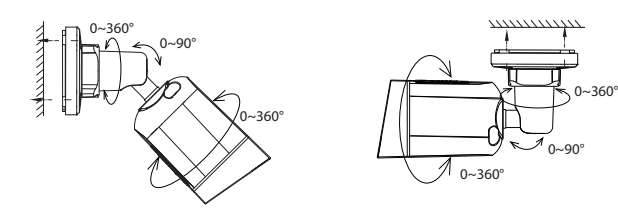

# *8 FAQs*

#### **support@foscam.com**

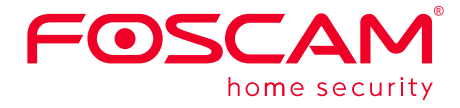

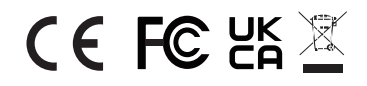

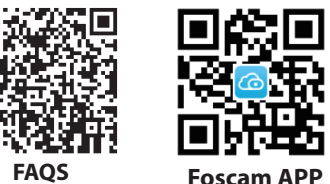

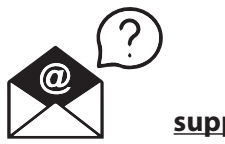

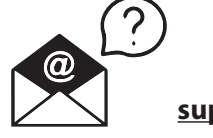

CE Certificate statement Website: https://www.foscam.com/company/ce-certificate.html

Exporter and Importer Information Opened to Public: https://www.foscam.com/company/open-information.html

### **www.foscam.com**

Due to product upgrades and other reasons, this guide may be slow to update, resulting in slight inconsistencies with the official website information. Please take the official website (www.foscam.com) information as the current standard.

Manufacturer: Shenzhen Foscam Intelligent Technology Co., Ltd Addr: Room 901, Unit B, Building 7, Xingke 1st Street Vanke Cloud City Phase 1, Nanshan Dist., Shenzhen, 518055, China

- A: It's a POE camera. Power Over Ethernet. It requires an ethernet cable that delivers power and a signal to your LAN. You need a switch or router capable of delivering POE.
- O3: Specification of Ethernet Cables that PoE Cameras Require
- A: PoE cameras support T-568B connectors and CAT5, CAT6, CAT7 with8PIN Ethernet cable.
- Q4: Can this be powered with a battery pack in case of power outage or tampering?
- A: It's powered through the Ethernet cable from your NVR. If you put your NVR on UPS the camera will stay powered as long as the NVR is powered on.

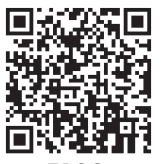

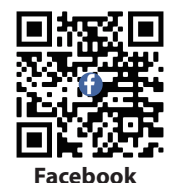

Q1: Does it come with power supply? how to connect to power? A: It does not come with a power supply. You must add a POE (Power Over Ethernet) injector. Power is then supplied from the POE injector to the camera through the ethernet cable.

Q2: Does the camera require wifi?